Zapsání do kurzu: [Zápočtový test z pediatrie](https://dlcv.cuni.cz/course/view.php?id=330)

návod

# Vyhledejte kurz Zápočtový test z pediatrie

- Do internetového prohlížeče vložte adresu: https://dlcv.cuni.cz/
- Na stránce najdete sekci: Kurzy
- Rozklikněte odrážku: 1. lékařská fakulta
- Vyberte položku: Klinika dětského a dorostového lékařství
- Klikněte na kurz: Zápočtový test z pediatrie

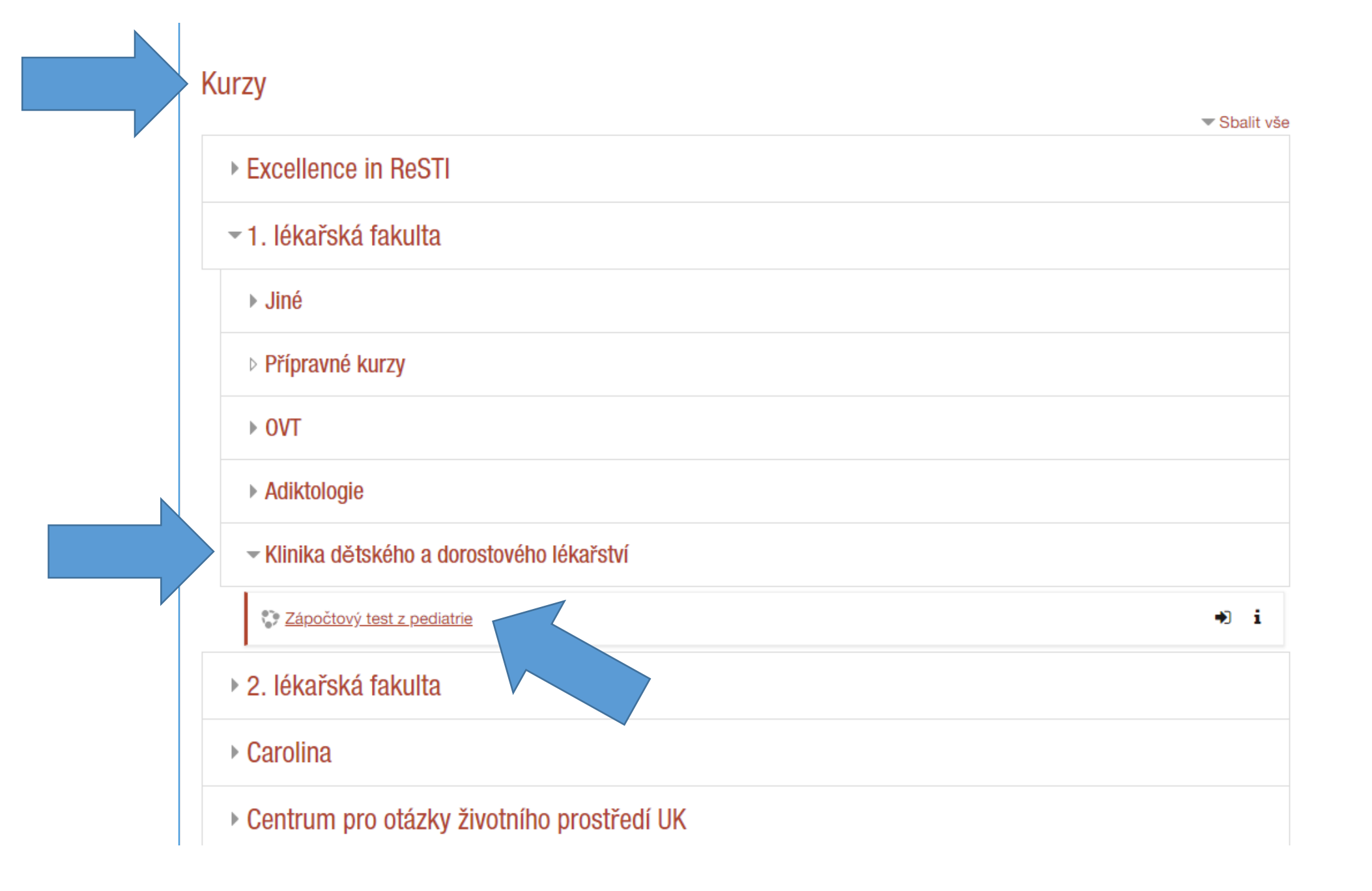

# Zapište se do kurzu

- Na stránce s přihlášením použijte Váš univerzitní uživatelský účet (CAS, SIS) a přihlaste se.
- Přijměte zásady ochrany osobních údajů (GDPR) kliknutím na tlačítko "Další".
- Potvrďte souhlas GDPR kliknutím na zaškrtávací pole a na tlačítko "Další".
- Na stránce "Volby zápisu" klikněte na tlačítko "Zapsat se do kurzu".
- Jestliže se zobrazí stránka s připravenými zápočtovými testy (budou zpřístupněné v termínu konání), jste do kurzu zapsáni.

## Přijměte zásady ochrany osobních údajů

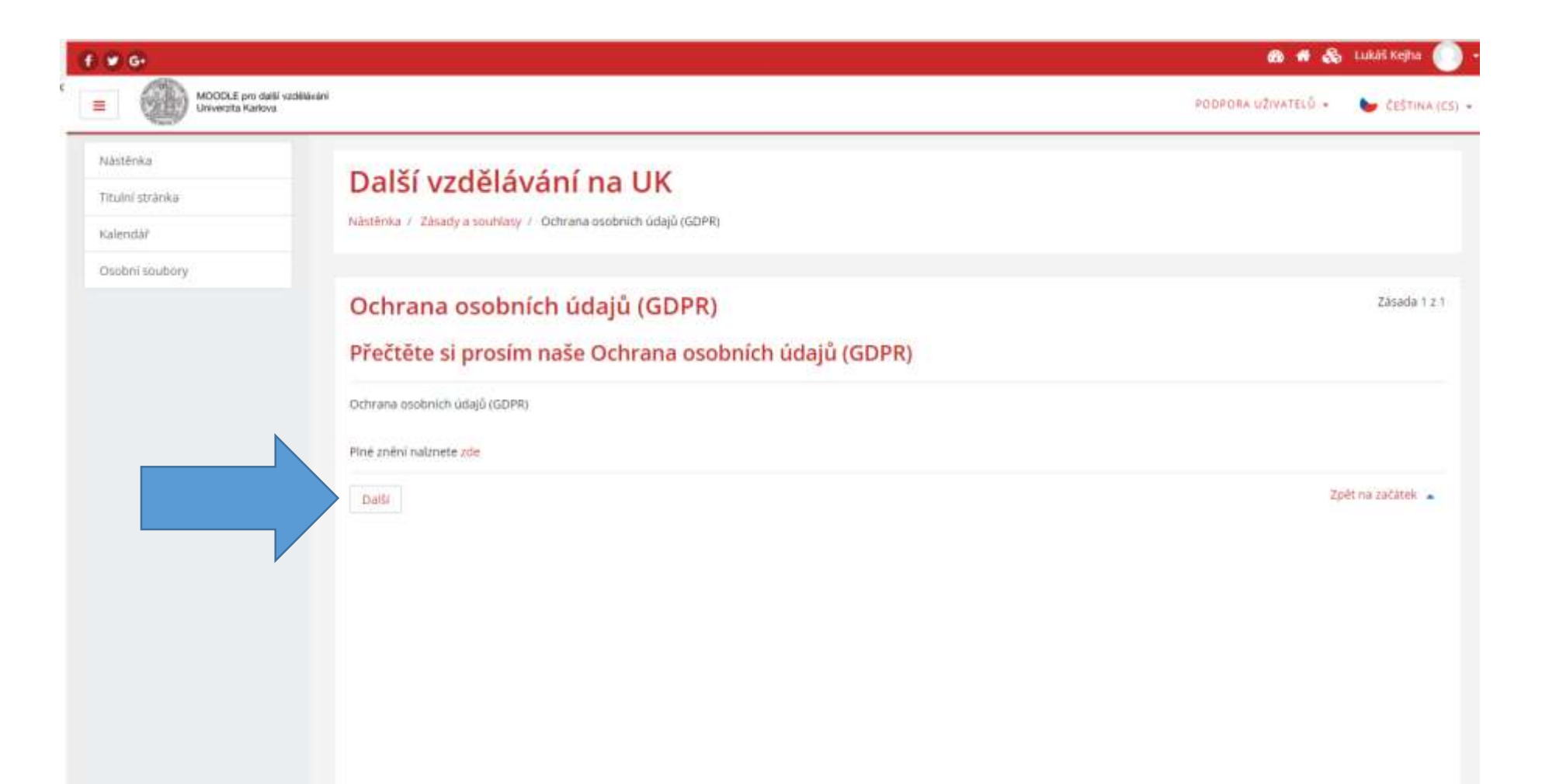

### Potvrd'te souhlas GDPR

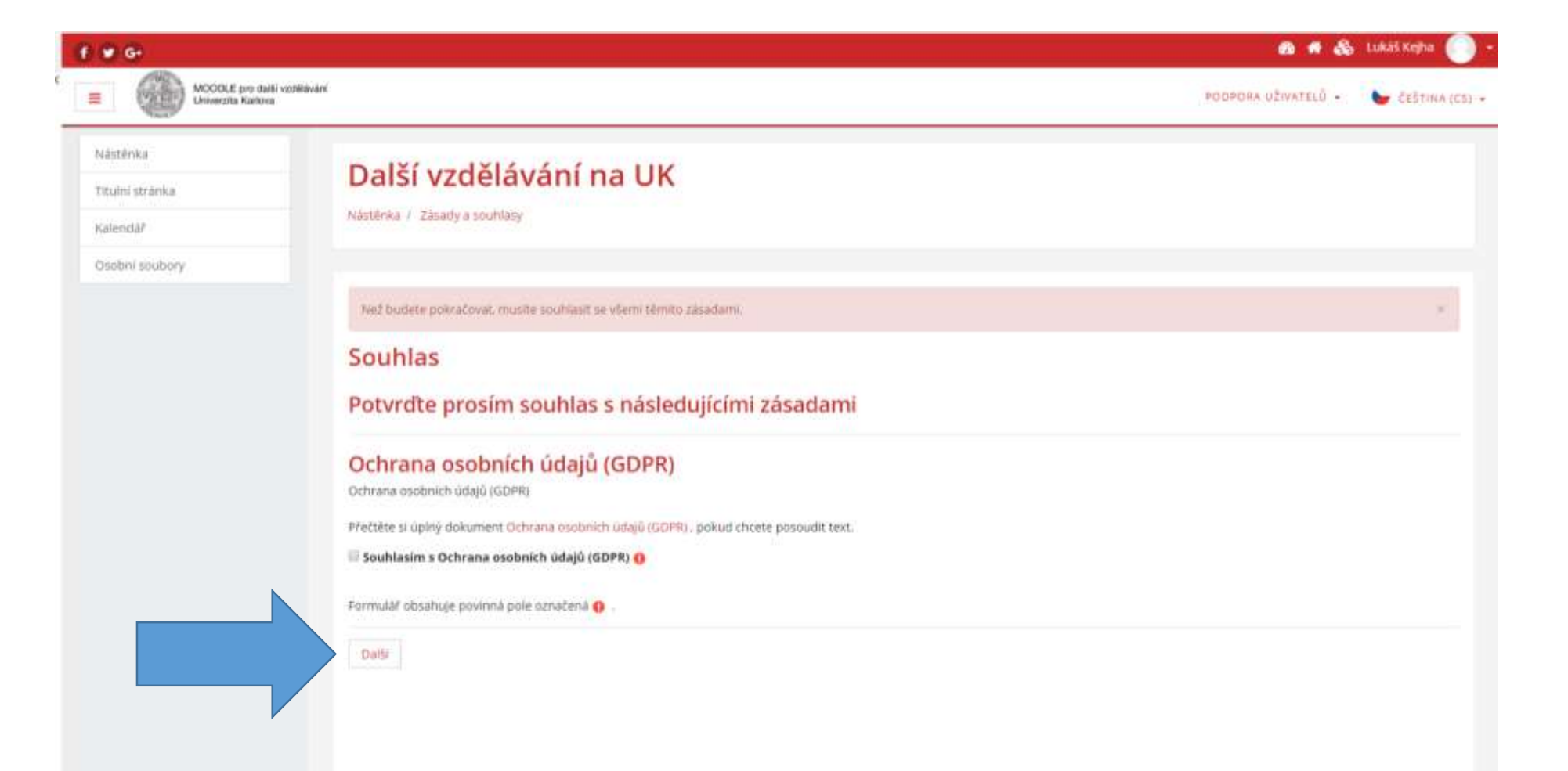

### Zapište se do kurzu

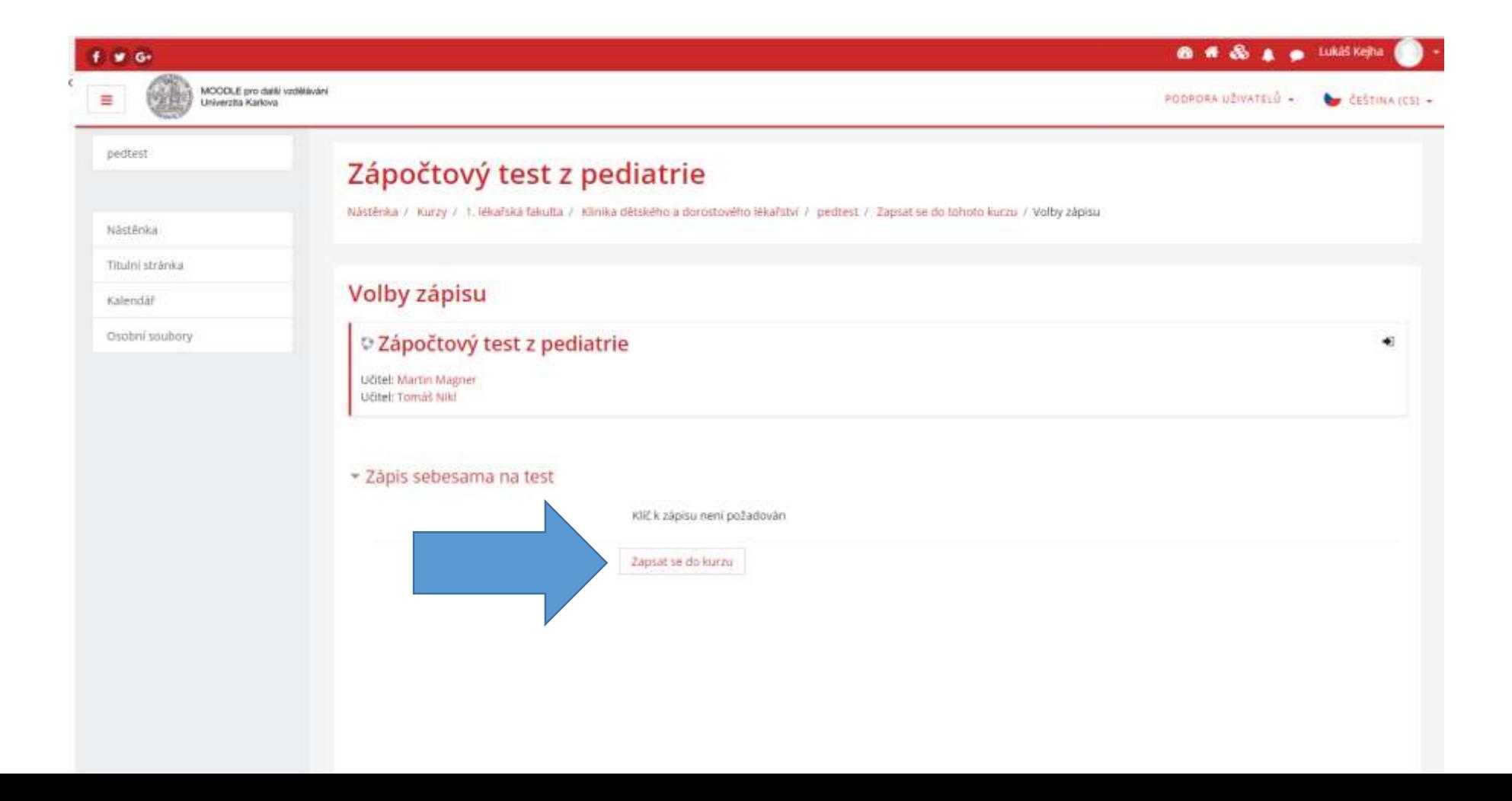

### Jste zapsáni

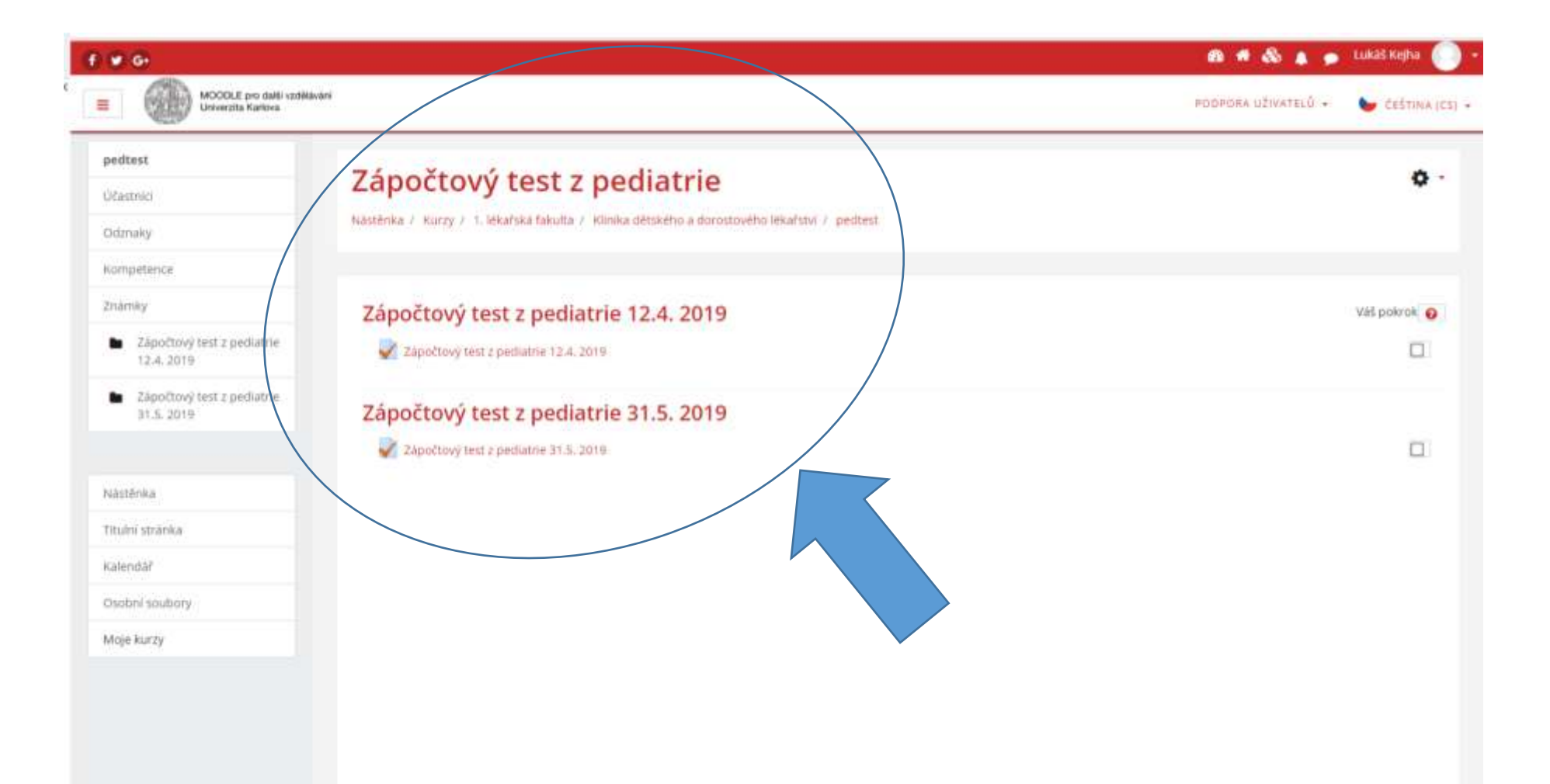